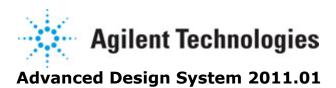

Feburary 2011 Encrypted HSPICE Simulation

### © Agilent Technologies, Inc. 2000-2011

5301 Stevens Creek Blvd., Santa Clara, CA 95052 USA No part of this documentation may be reproduced in any form or by any means (including electronic storage and retrieval or translation into a foreign language) without prior agreement and written consent from Agilent Technologies, Inc. as governed by United States and international copyright laws.

### **Acknowledgments**

Mentor Graphics is a trademark of Mentor Graphics Corporation in the U.S. and other countries. Mentor products and processes are registered trademarks of Mentor Graphics Corporation. \* Calibre is a trademark of Mentor Graphics Corporation in the US and other countries. "Microsoft®, Windows®, MS Windows®, Windows NT®, Windows 2000® and Windows Internet Explorer® are U.S. registered trademarks of Microsoft Corporation. Pentium® is a U.S. registered trademark of Intel Corporation. PostScript® and Acrobat® are trademarks of Adobe Systems Incorporated. UNIX® is a registered trademark of the Open Group. Oracle and Java and registered trademarks of Oracle and/or its affiliates. Other names may be trademarks of their respective owners. SystemC® is a registered trademark of Open SystemC Initiative, Inc. in the United States and other countries and is used with permission. MATLAB® is a U.S. registered trademark of The Math Works, Inc.. HiSIM2 source code, and all copyrights, trade secrets or other intellectual property rights in and to the source code in its entirety, is owned by Hiroshima University and STARC. FLEXIm is a trademark of Globetrotter Software, Incorporated. Layout Boolean Engine by Klaas Holwerda, v1.7 http://www.xs4all.nl/~kholwerd/bool.html . FreeType Project, Copyright (c) 1996-1999 by David Turner, Robert Wilhelm, and Werner Lemberg. QuestAgent search engine (c) 2000-2002, JObjects. Motif is a trademark of the Open Software Foundation. Netscape is a trademark of Netscape Communications Corporation. Netscape Portable Runtime (NSPR), Copyright (c) 1998-2003 The Mozilla Organization. A copy of the Mozilla Public License is at http://www.mozilla.org/MPL/ . FFTW, The Fastest Fourier Transform in the West, Copyright (c) 1997-1999 Massachusetts Institute of Technology. All rights reserved.

The following third-party libraries are used by the NlogN Momentum solver:

"This program includes Metis 4.0, Copyright © 1998, Regents of the University of Minnesota", <a href="http://www.cs.umn.edu/~metis">http://www.cs.umn.edu/~metis</a>, METIS was written by George Karypis (karypis@cs.umn.edu).

Intel@ Math Kernel Library, http://www.intel.com/software/products/mkl

SuperLU\_MT version 2.0 - Copyright © 2003, The Regents of the University of California, through Lawrence Berkeley National Laboratory (subject to receipt of any required approvals from U.S. Dept. of Energy). All rights reserved. SuperLU Disclaimer: THIS SOFTWARE IS PROVIDED BY THE COPYRIGHT HOLDERS AND CONTRIBUTORS "AS IS" AND ANY EXPRESS OR IMPLIED WARRANTIES, INCLUDING, BUT NOT LIMITED TO, THE IMPLIED WARRANTIES OF MERCHANTABILITY AND FITNESS FOR A PARTICULAR PURPOSE ARE DISCLAIMED. IN NO EVENT SHALL THE COPYRIGHT OWNER OR CONTRIBUTORS BE LIABLE FOR ANY DIRECT, INDIRECT, INCIDENTAL, SPECIAL, EXEMPLARY, OR CONSEQUENTIAL DAMAGES (INCLUDING, BUT NOT LIMITED TO, PROCUREMENT OF

SUBSTITUTE GOODS OR SERVICES; LOSS OF USE, DATA, OR PROFITS; OR BUSINESS INTERRUPTION) HOWEVER CAUSED AND ON ANY THEORY OF LIABILITY, WHETHER IN CONTRACT, STRICT LIABILITY, OR TORT (INCLUDING NEGLIGENCE OR OTHERWISE) ARISING IN ANY WAY OUT OF THE USE OF THIS SOFTWARE, EVEN IF ADVISED OF THE POSSIBILITY OF SUCH DAMAGE.

7-zip - 7-Zip Copyright: Copyright (C) 1999-2009 Igor Pavlov. Licenses for files are: 7z.dll: GNU LGPL + unRAR restriction, All other files: GNU LGPL. 7-zip License: This library is free software; you can redistribute it and/or modify it under the terms of the GNU Lesser General Public License as published by the Free Software Foundation; either version 2.1 of the License, or (at your option) any later version. This library is distributed in the hope that it will be useful, but WITHOUT ANY WARRANTY; without even the implied warranty of MERCHANTABILITY or FITNESS FOR A PARTICULAR PURPOSE. See the GNU Lesser General Public License for more details. You should have received a copy of the GNU Lesser General Public License along with this library; if not, write to the Free Software Foundation, Inc., 59 Temple Place, Suite 330, Boston, MA 02111-1307 USA. unRAR copyright: The decompression engine for RAR archives was developed using source code of unRAR program. All copyrights to original unRAR code are owned by Alexander Roshal. unRAR License: The unRAR sources cannot be used to re-create the RAR compression algorithm, which is proprietary. Distribution of modified unRAR sources in separate form or as a part of other software is permitted, provided that it is clearly stated in the documentation and source comments that the code may not be used to develop a RAR (WinRAR) compatible archiver. 7-zip Availability: http://www.7-zip.org/

AMD Version 2.2 - AMD Notice: The AMD code was modified. Used by permission. AMD copyright: AMD Version 2.2, Copyright © 2007 by Timothy A. Davis, Patrick R. Amestoy, and Iain S. Duff. All Rights Reserved. AMD License: Your use or distribution of AMD or any modified version of AMD implies that you agree to this License. This library is free software; you can redistribute it and/or modify it under the terms of the GNU Lesser General Public License as published by the Free Software Foundation; either version 2.1 of the License, or (at your option) any later version. This library is distributed in the hope that it will be useful, but WITHOUT ANY WARRANTY; without even the implied warranty of MERCHANTABILITY or FITNESS FOR A PARTICULAR PURPOSE. See the GNU Lesser General Public License for more details. You should have received a copy of the GNU Lesser General Public License along with this library; if not, write to the Free Software Foundation, Inc., 51 Franklin St, Fifth Floor, Boston, MA 02110-1301 USA Permission is hereby granted to use or copy this program under the terms of the GNU LGPL, provided that the Copyright, this License, and the Availability of the original version is retained on all copies. User documentation of any code that uses this code or any modified version of this code must cite the Copyright, this License, the Availability note, and "Used by permission." Permission to modify the code and to distribute modified code is granted, provided the Copyright, this License, and the Availability note are retained, and a notice that the code was modified is included. AMD Availability: http://www.cise.ufl.edu/research/sparse/amd

UMFPACK 5.0.2 - UMFPACK Notice: The UMFPACK code was modified. Used by permission. UMFPACK Copyright: UMFPACK Copyright © 1995-2006 by Timothy A. Davis. All Rights Reserved. UMFPACK License: Your use or distribution of UMFPACK or any modified version of UMFPACK implies that you agree to this License. This library is free software; you can redistribute it and/or modify it under the terms of the GNU Lesser General Public License

as published by the Free Software Foundation; either version 2.1 of the License, or (at your option) any later version. This library is distributed in the hope that it will be useful, but WITHOUT ANY WARRANTY; without even the implied warranty of MERCHANTABILITY or FITNESS FOR A PARTICULAR PURPOSE. See the GNU Lesser General Public License for more details. You should have received a copy of the GNU Lesser General Public License along with this library; if not, write to the Free Software Foundation, Inc., 51 Franklin St, Fifth Floor, Boston, MA 02110-1301 USA Permission is hereby granted to use or copy this program under the terms of the GNU LGPL, provided that the Copyright, this License, and the Availability of the original version is retained on all copies. User documentation of any code that uses this code or any modified version of this code must cite the Copyright, this License, the Availability note, and "Used by permission." Permission to modify the code and to distribute modified code is granted, provided the Copyright, this License, and the Availability note are retained, and a notice that the code was modified is included. UMFPACK Availability: http://www.cise.ufl.edu/research/sparse/umfpack UMFPACK (including versions 2.2.1 and earlier, in FORTRAN) is available at http://www.cise.ufl.edu/research/sparse. MA38 is available in the Harwell Subroutine Library. This version of UMFPACK includes a modified form of COLAMD Version 2.0, originally released on Jan. 31, 2000, also available at http://www.cise.ufl.edu/research/sparse. COLAMD V2.0 is also incorporated as a built-in function in MATLAB version 6.1, by The MathWorks, Inc. http://www.mathworks.com . COLAMD V1.0 appears as a column-preordering in SuperLU (SuperLU is available at http://www.netlib.org ). UMFPACK v4.0 is a built-in routine in MATLAB 6.5. UMFPACK v4.3 is a built-in routine in MATLAB 7.1.

Qt Version 4.6.3 - Qt Notice: The Qt code was modified. Used by permission. Qt copyright: Qt Version 4.6.3, Copyright (c) 2010 by Nokia Corporation. All Rights Reserved. Qt License: Your use or distribution of Qt or any modified version of Qt implies that you agree to this License. This library is free software; you can redistribute it and/or modify it under the

terms of the GNU Lesser General Public License as published by the Free Software Foundation; either version 2.1 of the License, or (at your option) any later version. This library is distributed in the hope that it will be useful,

but WITHOUT ANY WARRANTY; without even the implied warranty of MERCHANTABILITY or FITNESS FOR A PARTICULAR PURPOSE. See the GNU Lesser General Public License for more details. You should have received a copy of the GNU Lesser General Public License along with this library; if not, write to the Free Software Foundation, Inc., 51 Franklin St, Fifth Floor, Boston, MA 02110-1301 USA Permission is hereby granted to use or copy this program under the terms of the GNU LGPL, provided that the Copyright, this License, and the Availability of the original version is retained on all copies.User

documentation of any code that uses this code or any modified version of this code must cite the Copyright, this License, the Availability note, and "Used by permission."

Permission to modify the code and to distribute modified code is granted, provided the

Permission to modify the code and to distribute modified code is granted, provided the Copyright, this License, and the Availability note are retained, and a notice that the code was modified is included. Qt Availability: <a href="http://www.qtsoftware.com/downloads">http://www.qtsoftware.com/downloads</a> Patches Applied to Qt can be found in the installation at:

\$HPEESOF\_DIR/prod/licenses/thirdparty/qt/patches. You may also contact Brian Buchanan at Agilent Inc. at brian\_buchanan@agilent.com for more information.

The HiSIM\_HV source code, and all copyrights, trade secrets or other intellectual property rights in and to the source code, is owned by Hiroshima University and/or STARC.

**Errata** The ADS product may contain references to "HP" or "HPEESOF" such as in file names and directory names. The business entity formerly known as "HP EEsof" is now part of Agilent Technologies and is known as "Agilent EEsof". To avoid broken functionality and to maintain backward compatibility for our customers, we did not change all the names and labels that contain "HP" or "HPEESOF" references.

**Warranty** The material contained in this document is provided "as is", and is subject to being changed, without notice, in future editions. Further, to the maximum extent permitted by applicable law, Agilent disclaims all warranties, either express or implied, with regard to this documentation and any information contained herein, including but not limited to the implied warranties of merchantability and fitness for a particular purpose. Agilent shall not be liable for errors or for incidental or consequential damages in connection with the furnishing, use, or performance of this document or of any information contained herein. Should Agilent and the user have a separate written agreement with warranty terms covering the material in this document that conflict with these terms, the warranty terms in the separate agreement shall control.

**Technology Licenses** The hardware and/or software described in this document are furnished under a license and may be used or copied only in accordance with the terms of such license. Portions of this product include the SystemC software licensed under Open Source terms, which are available for download at <a href="http://systemc.org/">http://systemc.org/</a>. This software is redistributed by Agilent. The Contributors of the SystemC software provide this software "as is" and offer no warranty of any kind, express or implied, including without limitation warranties or conditions or title and non-infringement, and implied warranties or conditions merchantability and fitness for a particular purpose. Contributors shall not be liable for any damages of any kind including without limitation direct, indirect, special, incidental and consequential damages, such as lost profits. Any provisions that differ from this disclaimer are offered by Agilent only.

**Restricted Rights Legend** U.S. Government Restricted Rights. Software and technical data rights granted to the federal government include only those rights customarily provided to end user customers. Agilent provides this customary commercial license in Software and technical data pursuant to FAR 12.211 (Technical Data) and 12.212 (Computer Software) and, for the Department of Defense, DFARS 252.227-7015 (Technical Data - Commercial Items) and DFARS 227.7202-3 (Rights in Commercial Computer Software or Computer Software Documentation).

### Advanced Design System 2011.01 - Encrypted HSPICE Simulation

| About Encrypted HSPICE Simulation      | 7  |
|----------------------------------------|----|
| Using the HSPICE Transient Controller  | 8  |
| HSPICE Transient Simulation Parameters | 10 |
| Defining the Frequency and Time Setup  | 10 |
| Setting Up Optional Parameters         | 11 |
| Saving Output Data                     | 11 |

# About Encrypted HSPICE Simulation

### **1** Note

We recommend that you do not use the Encrypted HSPICE flow described below. Instead, use the native HSPICE support available in ADS.

The Encrypted HSPICE flow has many limitations. It involves extensive setup, and does not support many features such as EM cosimulation, Ptolemy cosimulation, and others. Starting with ADS 2008, the ADS simulator can read native HSPICE netlists directly. This new flow, called HSPICE Compatibility, is highly superior and does not have any of the limitations of the Encrypted HSPICE flow. To use HSPICE Compatibility, request that your vendor supply you with HSPICE netlists that are encrypted using the ADS RF IP Encoder, and use them for your ADS simulations.

For more information, see HSPICE Compatibility (hspice) and RF Intellectual Property Encoder (rfipenc).

This documentation describes the Encrypted HSPICE Transient simulation controller ( HS Tran ). It provides details about using the controller and describes its parameters. For complete information about using the HS Tran controller within the encrypted HSPICE flow, see the Encrypted HSPICE Flow (hspicecosim) documentation.

The HS Tran controller is used to perform a transient analysis only when a network contains encrypted HSPICE models. The controller creates a frequency-domain model for the unencrypted portion of the network. The HSPICE transient analysis performs the transient analysis on the complete network.

# **Using the HSPICE Transient Controller**

### **1** Note

We recommend that you do not use the Encrypted HSPICE flow described below. Instead, use the native HSPICE support available in ADS.

The Encrypted HSPICE flow has many limitations. It involves extensive setup, and does not support many features such as EM cosimulation, Ptolemy cosimulation, and others. Starting with ADS 2008, the ADS simulator can read native HSPICE netlists directly. This new flow, called HSPICE Compatibility, is highly superior and does not have any of the limitations of the Encrypted HSPICE flow. To use HSPICE Compatibility, request that your vendor supply you with HSPICE netlists that are encrypted using the ADS RF IP Encoder, and use them for your ADS simulations.

For more information, see HSPICE Compatibility (hspice) and RF Intellectual Property Encoder (rfipenc).

The HS Tran controller is available on the Analog/RF Schematic's Signal Integrity-Verification component palette. When using the HS Tran controller, other controllers such as DC or AC cannot be present in the design. Also, no DSP cosimulation is allowed such as an ADS Ptolemy cosimulation. If an additional controller is present, the simulator will terminate the simulation with an error message.

The unencrypted portion of the design can contain only linear devices, and selected voltage and current sources. The following table lists the allowed sources.

Sources allowed for encrypted HSPICE Transient Simulation

| Component                        | Description         |  |  |  |
|----------------------------------|---------------------|--|--|--|
| The allowed voltage sources are: |                     |  |  |  |
| V_DC                             | DC                  |  |  |  |
| VtStep                           | Step                |  |  |  |
| VtPulse                          | Pulse               |  |  |  |
| VtPWL                            | Piecewise Linear    |  |  |  |
| VtExp                            | Exponential Decay   |  |  |  |
| VtSine                           | Decaying Sine Wave  |  |  |  |
| VtSFFM                           | Single Frequency FM |  |  |  |
| VtBitSeq                         | Bit Sequence        |  |  |  |
| VtImpulse                        | Impulse             |  |  |  |
| VTLFSR                           | LFSR                |  |  |  |
| The allowed current sources are: |                     |  |  |  |
| I_DC                             | DC                  |  |  |  |
| ItStep                           | Step                |  |  |  |
| ItPulse                          | Pulse               |  |  |  |
| ItPWL                            | Piecewise Linear    |  |  |  |
| ItExp                            | Exponential Decay   |  |  |  |
| ItSine                           | Sine                |  |  |  |

# **HSPICE Transient Simulation Parameters**

### **1** Note

We recommend that you do not use the Encrypted HSPICE flow described below. Instead, use the native HSPICE support available in ADS.

The Encrypted HSPICE flow has many limitations. It involves extensive setup, and does not support many features such as EM cosimulation, Ptolemy cosimulation, and others. Starting with ADS 2008, the ADS simulator can read native HSPICE netlists directly. This new flow, called HSPICE Compatibility, is highly superior and does not have any of the limitations of the Encrypted HSPICE flow. To use HSPICE Compatibility, request that your vendor supply you with HSPICE netlists that are encrypted using the ADS RF IP Encoder, and use them for your ADS simulations.

For more information, see HSPICE Compatibility (hspice) and RF Intellectual Property Encoder (rfipenc).

ADS provides access to HSPICE Transient simulation parameters enabling you to define aspects of the simulation listed in the following table:

| Tab Name           | Description                                                                                               | For details, see                                                                                                    |
|--------------------|----------------------------------------------------------------------------------------------------|----------------------------------------------------------------------------------------------------|
| Freq/Time<br>Setup | Sets parameters related to time and frequency.                                                            | Defining the Frequency and Time Setup                                                                                            |
| Options            | Sets parameters to check model passivity, and defines HSPICE options used in the HSPICE analysis context. | Setting Up Optional Parameters                                                                                                   |
| Output             | Selectively save simulation data to a dataset.                                                            | Saving Output Data For details about setting Output parameters, see Selectively Saving and Controlling Simulation Data (cktsim). |
| Display            | Control the visibility of simulation parameters on the schematic.                                         | For details, see <i>Displaying Simulation</i> Parameters on the Schematic (cktsim).                                              |

## 🕦 Note

To specify the temperature, place an ADS *Options* component on the schematic. The *Options* component is available on any of the analog/RF simulation palettes, such as *Simulation-AC* and *Simulation-Transient*. This temperature setting will apply to both of the ADS and HSPICE simulations. For details about the *Options* component, see *Using the Simulator Options Component* (cktsim).

# **Defining the Frequency and Time Setup**

Following is information on the parameters related to time and frequency. The following table describes the parameter details. Names listed in the *Parameter Name* column are used in netlists and on schematics.

| Setup Dialog<br>Name | Parameter<br>Name | Description                                                                                                    |  |
|----------------------|-------------------|----------------------------------------------------------------------------------------------------|--|
| Frequency Setup      |                   | Together, FreqStep and FreqStop set the range of frequencies used to                                                                                                    |  |
| Frequency step       | FreqStep          | characterize the unencrypted network in the frequency domain which will be used by the convolution engine. If the simulator finds a transient source with a higher bandwidth, then the simulator will adjust the user-specified frequency range to the higher frequency. Specifying a better frequency resolution and a higher frequency range may result in better accuracy, but will also result in more simulation time. |  |
| Frequency stop       | FreqStop          |                                                                                                    |  |
| Time Setup           |                   | Together, TimeStep and TimeStop set the time range over which the                                                                                                    |  |
| Time step            | TimeStep          | transient analysis is performed.                                                                                                    |  |
| Time stop            | TimeStop          |                                                                                                    |  |

## **Setting Up Optional Parameters**

Following is information on setting up the optional parameters for the HSPICE Transient simulation. The following table describes the parameter details. Names listed in the *Parameter Name* column are used in netlists and on schematics.

### **HSPICE Transient Simulation Options**

| Setup<br>Dialog<br>Name | Parameter<br>Name | Description                                                                                                    |  |
|-------------------------|-------------------|----------------------------------------------------------------------------------------------------|--|
| Enforce<br>Passivity    | EnforcePassivity  | When this option is selected, the controller determines if the frequency model is passive. If it finds that the data is not passive, the simulator will adjust the frequency model such that passivity is ensured. |  |
| HSPICE Options          |                   | For details about the HSPICE simulator's Global Parameters and Options, see the <i>hspice.pdf</i> documentation provided with the simulator.                                                                       |  |
| Global Parameters       |                   | Use this entry to specify the Global Parameters that will be used within the                                                                                                    |  |
| Name                    | GlobalParamName   | HSPICE analysis context. The entries are names that are associated with numeric values. The equivalent HSPICE netlist output is:                                                                                   |  |
| Value                   | GlobalParamValue  | · · · · · · · · · · · · · · · · · · ·                                                                                                    |  |
| Options                 |                   | Use this entry to specify the Options that will be used within the HSPICE                                                                                                    |  |
| Name                    | OptionName        | simulator. The entries are names that are associated with numeric values, or names only if no numeric value is required. The equivalent HSPICE netlist                                                             |  |
| Value                   | OptionValue       | output is: .OPTION <name> = <value> (when a value is specified) .OPTION <name> (when a value is not specified)</name></value></name>                                                                               |  |

# **Saving Output Data**

The parameters on the Output tab work the same as for all other analog/RF analysis controllers to create an Output Plan, which controls the data that will be saved to the dataset. Although the parameter *Save by hierarchy: Node Voltages* is selected by default

### Advanced Design System 2011.01 - Encrypted HSPICE Simulation

for the *Transient* simulation controller, this parameter is left unselected for the *HS\_Tran* controller to improve simulation speed. For details about setting Output parameters, see *Selectively Saving and Controlling Simulation Data* (cktsim).